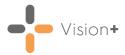

# Quick Reference Guide - Failed SMS Messages

This quick reference guide explains where you can search for failed SMS messages and how to maintain your patient's contact number records.

#### Viewing SMS Message Logs

Vision+ contains three SMS logs screens where you can view sent messages and their statuses:

- Sent SMS Messages With no patient selected, right click on Vision+
  and select Sent SMS Messages.
- Sent Appointment SMS Messages With no patient selected, right

click on Vision+ and select Practice Reports. The Practice Reports screen displays, select Appointments - Sent SMS Messsages.

 Sent Patient Merge SMS Messages - When merging a QOF/QAIF report, on the SMS/My Health Text tab, select SMS - Sent.

On the SMS log screens you can filter the messages, for example by **Send Date** or **Status**:

|                                                | Send Date  | Number Of Texts | Status 💡           | SMS Type     | Reply Date |   |
|------------------------------------------------|------------|-----------------|--------------------|--------------|------------|---|
|                                                | 28/01/2020 | 1               | (All)              | Confirmation |            | 1 |
| cancel with To cancel your appointment reply 4 | 28/01/2020 | 2               | (Custom)           | Reminder     |            |   |
| cancel with To cancel your appointment reply 3 | 28/01/2020 | 2               | Delivered to Phone | Reminder     | 28/01/2020 |   |
|                                                | 15/11/2019 | 1               | Delivered to Phone | Confirmation |            |   |
| ancel with To cancel your appointment reply FA | 15/11/2019 | 2               | Failed at Operator | Reminder     | 15/11/2019 |   |
| I with To cancel your appointment reply F9     | 15/11/2019 | 1               | Processing         | Reminder     |            |   |
|                                                | 29/10/2019 | 1               | Delivered to Phone | Confirmation |            |   |
| I with To cancel your appointment reply C4     | 29/10/2019 | 1               | Delivered to Phone | Reminder     | 29/10/2019 |   |
|                                                | 28/10/2019 | 1               | Failed at Operator | Confirmation |            |   |
| I with To cancel your appointment reply BF     | 28/10/2019 | 1               | Delivered to Phone | Reminder     | 28/10/2019 |   |
|                                                | 28/10/2019 | 1               | Delivered to Phone | Confirmation |            |   |
| I with To cancel your appointment reply BE     | 28/10/2019 | 1               | Delivered to Phone | Reminder     | 28/10/2019 |   |
|                                                | 26/10/2019 | 1               | Delivered to Phone | Confirmation |            |   |
| I with To cancel your appointment reply B8     | 26/10/2019 | 1               | Delivered to Phone | Reminder     | 26/10/2019 |   |
|                                                | 26/10/2019 | 1               | Delivered to Phone | Confirmation |            |   |
| I with To cancel your appointment reply B5     | 26/10/2019 | 1               | Delivered to Phone | Reminder     | 26/10/2019 |   |
|                                                | 27/08/2019 | 1               | Delivered to Phone | Confirmation |            |   |
| ancel with To cancel your appointment reply B2 | 27/08/2019 | 2               | Delivered to Phone | Reminder     | 27/08/2019 |   |
|                                                | 28/10/2019 | 1               | Processing         | Confirmation |            |   |
| I with To cancel your appointment reply 98     | 28/10/2019 | 1               | Delivered to Phone | Reminder     | 28/10/2019 | 1 |
| 4                                              |            | 6               |                    |              | •          |   |

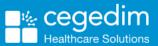

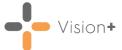

The **Status** filter filters the messages by:

- Delivered to Phone
- Failed at Operator
- Processing

**Training Tip** - We recommend that you check the send message logs daily as initially the screen displays the last 100 records, select **More** to view further records.

## Searching for Invalid Mobile Numbers

There are features within **Vision 3** where you can search for invalid mobile numbers within your patient records:

### **Active Patients**

To search for invalid mobile numbers using the Active Patients practice list:

- 1. With no patient selected, right click on Vision+ and select Practice Reports.
- 2. The Practice Reports screen displays, select Practice Lists All Practice Lists.
- 3. Search for and run the Active Patients List practice list.
- 4. The Active Patients List practice list splits the active patient list into groups depending on their SMS consent status, however select All active patients and then Merge Indicator:

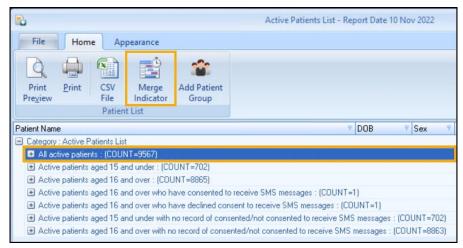

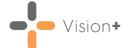

 Select the SMS/My Health Text tab and from the SMS Filters section select Invalid Mobile Numbers to display all patients with invalid mobile numbers:

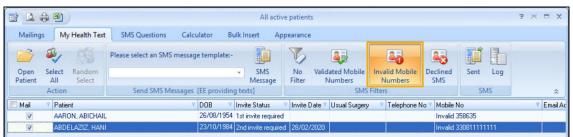

From here you can open the patients record in **Consultation Manager** or select all and perform a mail merge, for example.

See <u>Opening Patient Notes from the Patient List</u> or <u>Running a</u> <u>Mail Merge from Patient Target Lists</u> for more details.

**Training Tip** - Don't forget you can add an alert (yellow post-it note) to the patient's record to remind you to check their mobile number.

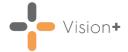

#### **Clinical Audit**

Use the **In Practice Systems Daily - Administration** clinical audit to review your patient's contact numbers:

| Admini                                            | istratio | n         |          |                                                                                                    |  |  |  |
|---------------------------------------------------|----------|-----------|----------|----------------------------------------------------------------------------------------------------|--|--|--|
| Children New Registration (Version 4, 17/03/2017) |          |           |          |                                                                                                    |  |  |  |
|                                                   | SMS V    | alidation | (Version | 13, 03/05/2017)                                                                                                    |  |  |  |
|                                                   |          | 9735      |          | Total Practice Population                                                                                                   |  |  |  |
|                                                   |          | 1         | 0.01%    | Patients with a mobile number (begins 07 or other valid format) attached to their address                                   |  |  |  |
|                                                   |          | 20        | 0.21%    | Patients with a mobile number (begins 07 or other valid format) showing as Contact for Patient                              |  |  |  |
|                                                   |          | 1         | 0.01%    | Patients with a mobile number (begins 07 or other valid format) attached to their address, but has no Contact for Patient   |  |  |  |
|                                                   |          | 0         | 0.00%    | Patients with mobile number(s) (begin 07 or other valid format) attached to their address and also Contact for Patient      |  |  |  |
|                                                   |          | 0         | 0.00%    | Patients with mobile number(s) (begin 07 or other valid format) under Contact for Patient, but not of type MOBILE           |  |  |  |
|                                                   |          | 0         |          | Patients with mobile number(s) (begin 07 or other valid format) under Contact for Patient, but containing letters (invalid) |  |  |  |
|                                                   |          | 9184      |          | Patients aged =>16 yrs                                                                                                    |  |  |  |
|                                                   |          | 9164      |          | Patients aged =>16 yrs with N0 mobile phone number attached to Contact for Patient                                          |  |  |  |
|                                                   |          | 551       | 5.66%    | Patients aged <16yrs                                                                                                    |  |  |  |
|                                                   |          | 0         | 0.00%    | Patients aged <16yrs WITH mobile phone number attached to Contact for Patient                                               |  |  |  |
|                                                   |          | 0         |          | Patients aged <1 yr WITH mobile phone number attached to Contact for Patient                                                |  |  |  |
|                                                   |          | 0         |          | Patients aged 1 yr WITH mobile phone number attached to Contact for Patient                                                 |  |  |  |
|                                                   |          | 0         |          | Patients aged 2 yrs WITH mobile phone number attached to Contact for Patient                                                |  |  |  |
|                                                   |          | 0         |          | Patients aged 3 yrs WITH mobile phone number attached to Contact for Patient                                                |  |  |  |
|                                                   |          | 0         |          | Patients aged 4 yrs WITH mobile phone number attached to Contact for Patient                                                |  |  |  |
|                                                   |          | 0         |          | Patients aged 5 yrs WITH mobile phone number attached to Contact for Patient                                                |  |  |  |
|                                                   |          | 0         |          | Patients aged 6 yrs WITH mobile phone number attached to Contact for Patient                                                |  |  |  |
|                                                   |          | 0         |          | Patients aged 7 yrs WITH mobile phone number attached to Contact for Patient                                                |  |  |  |
|                                                   |          | 0         |          | Patients aged 8 yrs WITH mobile phone number attached to Contact for Patient                                                |  |  |  |
|                                                   |          | 0         |          | Patients aged 9 yrs WITH mobile phone number attached to Contact for Patient                                                |  |  |  |
|                                                   |          | 0         |          | Patients aged 10 yrs WITH mobile phone number attached to Contact for Patient                                               |  |  |  |
|                                                   |          | 0         |          | Patients aged 11 yrs WITH mobile phone number attached to Contact for Patient                                               |  |  |  |
|                                                   |          | 0         |          | Patients aged 12 yrs WITH mobile phone number attached to Contact for Patient                                               |  |  |  |
|                                                   |          | 0         |          | Patients aged 13 yrs WITH mobile phone number attached to Contact for Patient                                               |  |  |  |
|                                                   |          | 0         |          | Patients aged 14 yrs WITH mobile phone number attached to Contact for Patient                                               |  |  |  |
|                                                   |          | 0         |          | Patients aged 15 yrs WITH mobile phone number attached to Contact for Patient                                               |  |  |  |
|                                                   |          | 9714      | 99.78%   | Patients with NO valid format mobile number (not attached to their address, and not as Contact For Patient)                 |  |  |  |

See In Practice Systems Daily (opens the Clinical Audit Help <u>Centre</u>) for more details.

**Training Tip** - You can add reminders to a line on a clinical audit, see <u>Managing Reminders (opens the Clinical Audit Help</u> <u>Centre)</u> for more details.

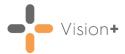

### **Updating Patient Contact Numbers**

To update the patient's mobile number in **Consultation Manager**:

- 1. Open the patient in **Consultation Manager**.
- 2. Select either View Patient Details from the toolbar or the Patient Details tab.
- 3. Double click a mobile number to update or select **Add to Patient** to add a new mobile number.
- 4. The Communication Update or Communication Add screen displays:

| Communication - Add            | ×            |
|--------------------------------|--------------|
| Contact :<br>Type of Contact : |              |
| Verified Preferred Contact     | OK<br>Cancel |
| From : Until :                 | Help         |

5. Add or update the mobile number as required and then select **OK**.